#### Katedra Fotogrametrii i Teledetekcji Wydziału Geodezji i Gospodarki Przestrzennej Uniwersytetu Warmińsko-Mazurskiego w Olsztynie **Archiwum Fotogrametrii, Kartografii i Teledetekq: Vol. 9,1999, s. 155-165** Polskie Towarzystwo Fotogrametrii i Teledetekcji oraz

**ISBN 83-88039-51-2**

**Piotr Sawicki**

# **OPRACOWANIE OBRAZÓW CYFROWYCH W SYSTEMIE VIDEO-TERMALNYM VISION PLUS**

#### **Streszczenie**

Multisensoralny, hybrydowy system video-termalny VISION PLUS wraz z programem fotogrametrycznym POPOS umożliwia rejestrację oraz przetwarzanie cyfrowych obrazów wizyjnych i termalnych. Na ich podstawie możliwe jest pozyskanie i opracowanie informacji metrologicznych o obiektach rejestrowanych w bliskim zasięgu. Jego podstawowym przeznaczeniem jest przede wszystkim rejestracja procesów dynamicznych, szybkozmiennych.

W pracy przedstawiono przyjęte rozwiązania i funkcje użytkowe systemu. Na przykładzie opracowania metrologicznego omówiono warunki rejestracji cyfrowych obrazów wizyjnych i termalnych. Opisano i analizowano zakres, sposób i wyniki opracowania fotogrametrycznego i termograficznego. Określony też został typowy schemat pomiarów i badań metrologicznych w bliskim zasięgu z zastosowaniem omawianego cyfrowego systemu videotermalnego.

### **1. Wprowadzenie**

W dziedzinie metrologii występuje obecnie coraz większe zapotrzebowanie na bezkontaktowe, optyczne metody pomiaru i badań. Związane jest to z koniecznością wszechstronnej kontroli, diagnozowania i monitoringu coraz bardziej skomplikowanych w budowie i działaniu maszyn, urządzeń technicznych, budowli inżynierskich etc. W celu zwiększenia spektrum pozyskiwanych informacji geometrycznych i fizycznych o badanych obiektach, szczególną uwagę zwraca się na łączenie wielu sensorów, możliwości cyfrowych, w jedną platformę systemowo-pomiarową. Jednocześnie, w najnowocześniejszych obecnie, wizyjnych systemach pomiarowych, stosowanych w badaniach metrologicznych, standardem stają się zaawansowane metody przetwarzania pozyskanych obrazów cyfrowych, stosowanie operatorów umożliwiających automatyzację procesu opracowania oraz komputerowe modelowanie obiektów w rzeczywistości wirtualnej [1, 4j. Trendy te znalazły również swoje wyraźne odzwierciedlenie we wszystkich pracach i programach badawczych oraz wdrożeniowych, realizowanych aktualnie w Komisji V Międzynarodowego Towarzystwa Fotogrametrii i Teledetekcji, przede wszystkim w grupach roboczych WG V/1 WG V/2 WG V/4 oraz IC WG V/III [2, 3],

# **2. System video-termalny VISION PLUS**

Zgodnie z tymi tendencjami, został opracowany we współpracy Katedry Fotogrametrii i Teledetekcji Akademii Rolniczo-Technicznej w Olsztynie z Instytutem Elektroniki Politechniki Łódzkiej cyfrowy system video-termalny pod nazwą VISION PLUS ( projekt badawczy KBN nr 9T12E01808 pt. "Konstrukcja i testowanie cyfrowego systemu video-termalnego oraz badanie możliwości jego aplikacji w monitoringu środowiska techniczno-przyrodniczego" realizowany w latach 1995-1998, kierownik projektu P. Sawicki). Możliwe zastosowanie systemu obejmuje szeroki zakres badań i pomiarów cech geometrycznych i termalnych w mikro i bliskim zasięgu, szczególnie w przypadku rejestracji procesów dynamicznych w metrologii maszyn i budowli<br>inżynierskich w diagnostyce medycznej itd. Opracowany system video-termalny inżynierskich, w diagnostyce medycznej itd. VISION PLUS stanowi oryginalne autorskie rozwiązanie, w którym zastosowano nowoczesne standardy hardware'owe i software'owe. Został opracowany w dwóch wersjach: stacjonarnej, która bazuje na komputerze klasy PC i przenośnej – opartej na komputerze klasy Notebook. System posiada cechy rozwiązania multisensoralnego i hybrydowego. Możliwa jest w trybie on-line równoległa, synchroniczna rejestracja w czasie rzeczywistym obrazów cyfrowych przy zastosowaniu max. 4-ch kamer CCTV (ang. *Closed Circuit TV)* Panasonic VW-BP312/322 z przetwornikiem CCD 1/3" i jednej termalnej AGEMA 880 (Inframetrics 760). Proces digitalizacji obrazów następuje w oryginalnych, opracowanych kartach frame grabber, które w zależności od wersji systemu pracują według standardu PCI lub PCMCIA. Dla obrazów wizyjnych otrzymuje się rozdzielczość VGA tj. 640x480 i piksel p<sub>x</sub>=6.3 µm, p<sub>v</sub>=6,2µm, natomiast dla obrazu termalnego - 272x286. Właściwe opracowanie cyfrowe realizowane jest w trybie off-line w sposób interaktywny. Oprogramowanie systemu ma modularną obiektową strukturę oraz otwartą architekturę. Składa się z głównego pakietu narzędziowego VISION PLUS, który przede wszystkim steruje pracą karty frame grabber i procesem akwizycji danych cyfrowych z obrazów optycznych i termalnych. Jednocześnie służy do archiwizacji, przetwarzania, pomiaru i analizy informacji z obrazów termalnych oraz wizyjnych. Architekturę systemu uzupełnia fotogrametryczny program POPOS (ang. *POint's Positioning),* który w założeniu może również pracować niezależnie od środowiska systemu głównego. Program ten umożliwia estymację współrzędnych punktów 3D obiektu metodą DLT (ang. *Direct Linear Transformation)* lub metodą wiązek, z możliwością jednoczesnej kalibracji kamer wizyjnych. Oba pakiety są aplikacjami działającymi w środowisku Windows 95/NT, napisanymi w językach Delphi i C++.

Syntetyczny opis założeń konstrukcyjnych, architektury, parametrów technicznych i użytkowych oraz funkcje pakietu sterującego i narzędziowego systemu video-termalnego VISION PLUS wraz z dodatkowym fotogrametrycznym programem POPOS przedstawione zostały w pracach [6, 7].

# **3. Metrologiczne badanie obiektu w bliskim zasięgu**

Opracowanie metrologiczne w bliskim zasięgu, które wykorzystuje funkcje użytkowe systemu video-termalnego VISION PLUS i wspomagający jego

funkcjonowanie fotogrametryczny program POPOS, może być zrealizowane, w zależności od warunków, według następującego schematu badań:

- akwizycja obrazów cyfrowych,
- kalibracja kamer CCD,
- rekonstrukcja 3D obiektu,
- opracowanie i analiza termogramów,
- korekcja emisyjności kierunkowej.

Opisany poniżej zakres pomiarów i analiz ma na celu przedstawienie procesu typowego opracowania metrologicznego w bliskim zasięgu przy użyciu cyfrowego systemu VISION PLUS i programu POPOS. Omówione zostaną funkcje rejestracji, podstawowy zakres, parametry i jakość opracowania cyfrowego. Jednocześnie będą przy tym przedstawione i dyskutowane możliwości oraz cechy użytkowe systemu, mające wpływ na tryb opracowania. Obiekt testowy do badań dobrano tak, aby można było zaprezentować szeroki zakres możliwości opracowań przy zastosowaniu tego systemu. Wymiary obiektu, jego kształt i cechy fizyczne (emisja ciepła), warunki<br>rejestracji odpowiadały rozdzielczości zastosowanych sensorów, optycznoodpowiadały rozdzielczości zastosowanych sensorów optycznoelektronicznych i termalnego w typowych pomiarach w bliskim zasięgu. Interpretacja i jakość uzyskanych wyników samego opracowania odgrywają w tej pracy drugorzędną rolę.

### **3.1. Fotogrametryczne warunki rejestracji**

Jedną z wielu aplikacji, które wykonano w ramach badań systemu było fotogrametryczne wyznaczenie współrzędnych 3D punktów i pomiar emisji ciepła obiektu testowego, w tym przypadku 17 - calowego monitora komputerowego. Na obiekcie testowym fotopunkty rozmieszczono równomiernie i przestrzennie. Sygnalizowane były czarnymi znaczkami w kształcie koła na białym tle a ich wielkość, w zależności od miejscowej skali zdjęcia była nie mniejsza niż 5-7 pikseli. Współrzędne 9-ciu fotopunktów określono metodą geodezyjną w układzie lokalnym z dokładnością  $m_{xz} = \pm 0.2$  mm,  $m_y = \pm 0.3$  mm. Stanowiska 4-ch kamer CCD tworzyły konfigurację zdjęć zbieżnych. Kamerą termalną wykonano natomiast pojedyńcze zdjęcie nachylone w celu termalnego zobrazowania całego obiektu. Średnia odległość rejestracji zdjęć wynosiła około 2 m.

Kamery CCD były wyposażone w obiektywy ERNITEC 1214-1/2 o stałej ogniskowej f = 12 mm i F = 1.4. Obiektywy te charakteryzują się prostą konstrukcją są wyposażone w pierścień ręcznej regulacji przysłony i dodatkowy pierścień precyzyjnego ustawienia ostrości. Każda korekcja jasności i ostrości obrazu, spowodowana dostosowaniem do aktualnych warunków rejestracji, powoduje jednak przesunięcie obrazu obserwowane w trybie ciągłej rejestracji *Live video* i w konsekwencji istotną dla dokładności opracowania fotogrametrycznego zmianę elementów orientacji wewnętrznej kamery CCD.

W tym przypadku do badań użyto obiektywów, które zostały wcześniej poddane procedurze kalibracji laboratoryjnej w warunkach zbliżonych do opisywanych badań. W przypadku, gdy parametry nastawień obiektywów ulegają nawet niewielkiej korekcie z uwagi na zmianę warunków rejestracji, należy założyć, że elementy orientacji wewnętrznej każdej z kamer wymagają ponownego wyznaczenia i kontroli. Konieczne

jest więc określenie większej liczby fotopunktów i wykonanie kalibracji polowej lub łącznej (ang. *on the job) w az* z procesem rozwiązania sieci zdjęć naziemnych.

# **3.2. Akwizycja cyfrowych obrazów video i termalnych**

Rejestrację obrazów wykonano za pomocą przenośnej wersji systemu, opartej na komputerze klasy notebook. Był to Aristo FT 6600 (Pentium 133 MHz, 32 MB RAM, SVGA 800x600, TFTcolor 11.3"). Uruchomienie systemu VISION PLUS w środowisku Windows powoduje automatyczne wykrycie i inicjację aktualnie używanej karty sterującej frame grabber (FG). Karta FG pozwala na stałe sprzężenie z sensorami i w zależności od użytej wersji systemu współpracuje z magistralą komputera, w tym przypadku PCMCIA.

Poszczególne funkcje i operacje, jakie można wykonać w systemie VISION PLUS i programie POPOS, uaktywniane są za pomocą kursora z pasków narzędzi ekranowych i dodatkowo za pomocą prawego przycisku myszy.

Stworzenie nowego pliku z rejestracji polega więc na wywołaniu funkcji *File/New* lub wyborze przycisku na pasku narzędzi standardowych. Wywołane okno dialogowe pozwala na zdefiniowanie wszystkich parametrów rejestracji sekwencji obrazów tj. konfiguracji, trybu, rozdzielczości, liczby sekwencji i interwału (Rys. 1). W omawianym przykładzie właściwą sesję pomiarową wykonano w następującej konfiguracji sensorów: 4 wizyjne kamery CCD Panasonic WV-BP312/322 i kamera termalna AGEMA 880. Po zadeklarowaniu ilości ramek, jakie miały być zapamiętane, system rejestrował automatycznie kolejne sekwencje synchronicznych 4 obrazów wizyjnych i jednego termalnego w okresie 1 godz. z interwałem co 60 s., a w następnej fazie przez kolejne 5 godz. co 10 min. Planowana wstępna, kontrolna kalibracja kamer CCD wymagała natomiast odmiennej procedury rejestracji. Każdą kamerą niezależnie wykonano pojedyncze zdjęcia z tych samych 4 stanowisk.

Wszystkie zarejestrowane obrazy zastały zapisane w wewnętrznym formacie roboczym tw. W celu dalszego właściwego opracowania fotogrametrycznego obrazów wizyjnych wykonany został ich eksport w formacie bmp do programu POPOS.

### **3.3. Pomiar i opracowanie fotogrametryczne**

W pierwszym etapie opracowania fotogrametrycznego wykonano w programie POPOS pomiar współrzędnych fotopunktów i punktów dyskretnych w układzie pikselowym każdego z obrazów wizyjnych. Dla większości fotopunktów pomiar wykonano w trybie automatycznym, wykorzystując zaimplementowaną metodę korelacji LSM. Jedynie na zdjęciach zbieżnych dla punktów najdalej położonych, ze względu na bardzo duże zniekształcenie perspektywiczne obrazu, algorytm automatycznego wyszukiwania maski referencyjnej był nieskuteczny. Dla tej grupy fotopunktów i dodatkowo punktów dyskretnych wykonano manualny pomiar współrzędnych pikselowych, wykorzystując funkcję automatycznego uśredniania wyników pomiarów i funkcję *Zoom* do powiększenia fragmentów obrazu. Dodatkowo stosowano operator wyrównania oraz konturowanie i interpolację bilinearną. W pomiarze współrzędnych punktów funkcje narzędziowe programu POPOS spełniały więc rolę "cyfrowego monokomparatora ekranowego". Rysunek 2 ilustruje te funkcje:

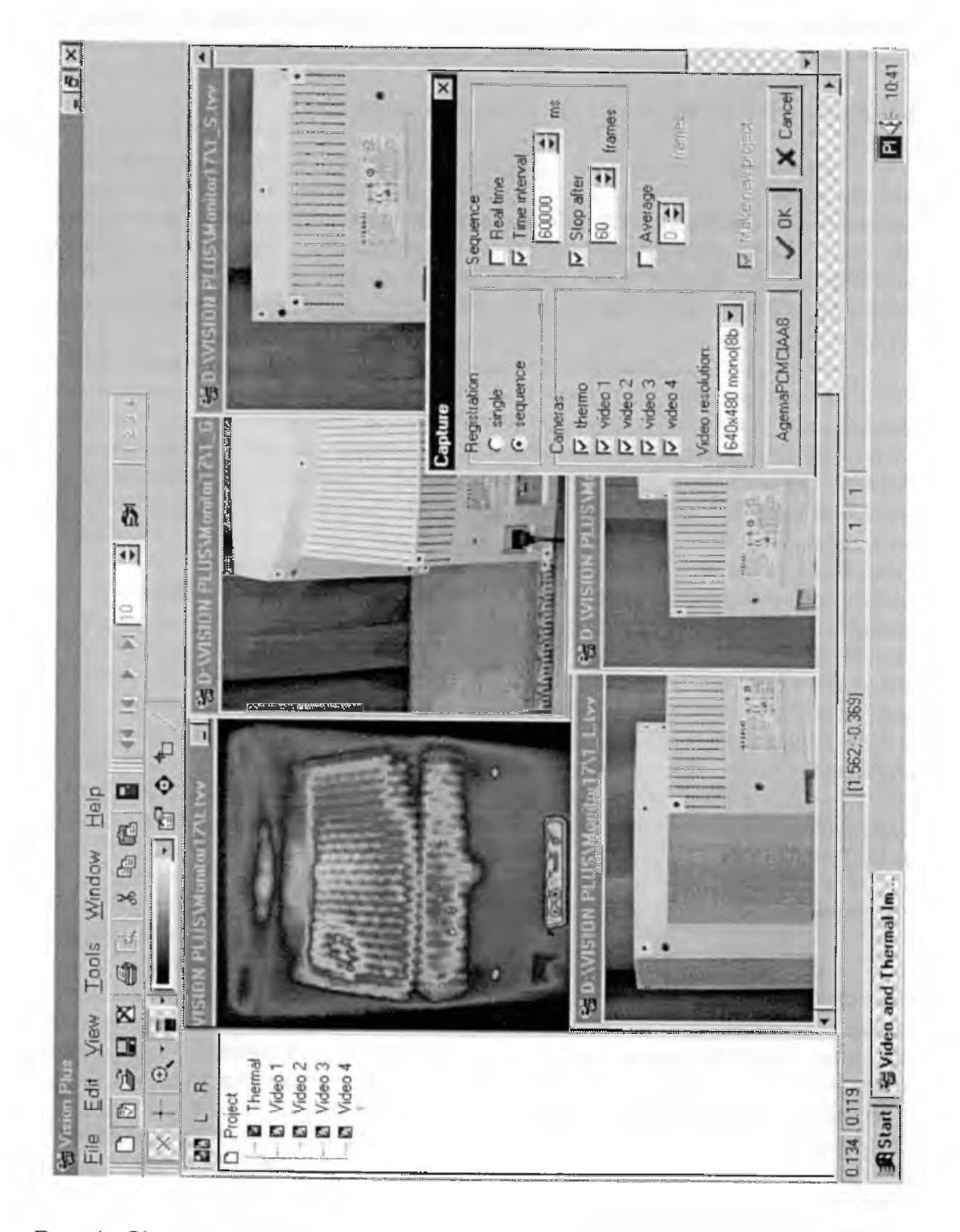

Rys. 1. Okno programu VISION PLUS - widoczne są paski narzędziowe, status projektu, aktywny panel dialogowy wyboru parametrów rejestracji oraz sekwencja pomiarowa ( 4 obrazy wizyjne i 1 termalny).

obraz górny lewy - obraz pierwotny, bez operacji przetwarzania cyfrowego, obraz górny prawy - po wyrównaniu histogramu, obraz dolny lewy - po konturowaniu, obraz dolny prawy - zoom'owany i po interpolacji.

Wyznaczenie współrzędnych 3D oraz procedura kalibracji (samokalibracji) kamer mogą być realizowane w programie POPOS metodą DLT lub metodą wiązek, przy czym metoda DLT pełni w nim szczególnie ważną rolę. Umożliwia wyznaczenie elementów orientacji wewnętrznej niemetrycznych kamer CCD , na których bazuje system. Poza tym wyznaczane są elementy orientacji zewnętrznej zdjęć i współrzędne 3D punktów obiektu. Znajomość współrzędnych punktu głównego w układzie pikselowym obrazu kamery niemetrycznej umożliwia redukcję współrzędnych pikselowych do punktu głównego i tym samym dokładne przejście do typowego układu współrzędnych zdjęcia. W przypadku zastosowania w dalszych obliczeniach ścisłego rozwiązania metodą wiązek, wszystkie te wielkości są traktowane jako wartości przybliżone do wyrównania. Tym samym rozwiązany jest podstawowy problem stosowania metody wiązek w fotogrametrii naziemnej dla zdjęć o różnej orientacji, polegający na braku dostatecznie dokładnie wyznaczonych elementów orientacji zdjęć i współrzędnych przybliżonych punktów nowo wyznaczanych.

W omawianym opracowaniu dla kontroli wykonano metodą DLT wstępną kalibrację każdej z kamer CCD, wykorzystując 9 fotopunktów i wyznaczając tylko podstawowe elementy orientacji wewnętrznej  $x_0$ ,  $y_0$  i  $c_k$ . Zwiększenie liczby parametrów kalibracji w celu wyznaczenia współczynników wielomianu opisującego dystorsję radialną i tangencjalną prowadziło do układu bardzo słabo określonego. W stosunku do wyników kalibracji laboratoryjnej stwierdzono różnicę średnio 3 piksele dla współrzędnych punktu głównego  $x_0$ ,  $y_0$  i 3.5 piksela dla stałej kamery c<sub>k</sub> Różnice te uznano jako nieistotne.

Ostateczne wyznaczenie współrzędnych 3D wykonano przez wyrównanie metodą wiązek sieci cyfrowych zdjęć zbieżnych. Elementy orientacji wewnętrznej kamer określone podczas kalibracji laboratoryjnej przyjęto do wyrównania jako bezbłędne. Współrzędne fotopunktów otrzymały status wielkości obserwowanych z odpowiednimi błędami ich wyznaczenia. Współrzędne 3D punktów nowo wyznaczanych po wyrównaniu otrzymano z następującymi błędami średnimi:

 $m_x = \pm 0.35$  mm,  $m_y = \pm 0.5$  mm,  $m_z = \pm 0.4$  mm,

co odpowiada podpikselowej dokładności w skali obrazu na poziomie poniżej 0.5 piksela.

Ze względu na fakt, że punkty te były punktami dyskretnymi niesygnalizowanymi, które leżały na jasnym, mało kontrastowym tle, wyniki wyrównania należy uznać za zadowalające.

### **3.4. Opracowanie i analiza termogramów**

Jakościowa i ilościowa analiza zarejestrowanych termogramów odbywa się przy pomocy narzędziowych funkcji programu VISION PLUS. W oprogramowaniu zostały zaimplementowane operatory cyfrowego przetwarzania, zaawansowane funkcje obróbki i pomiaru obrazów.

Opracowanie zarejestrowanych obrazów termalnych polegało na analizie powierzchniowego rozkładu temperatury, odczytaniu wartości temperatur w wybranych

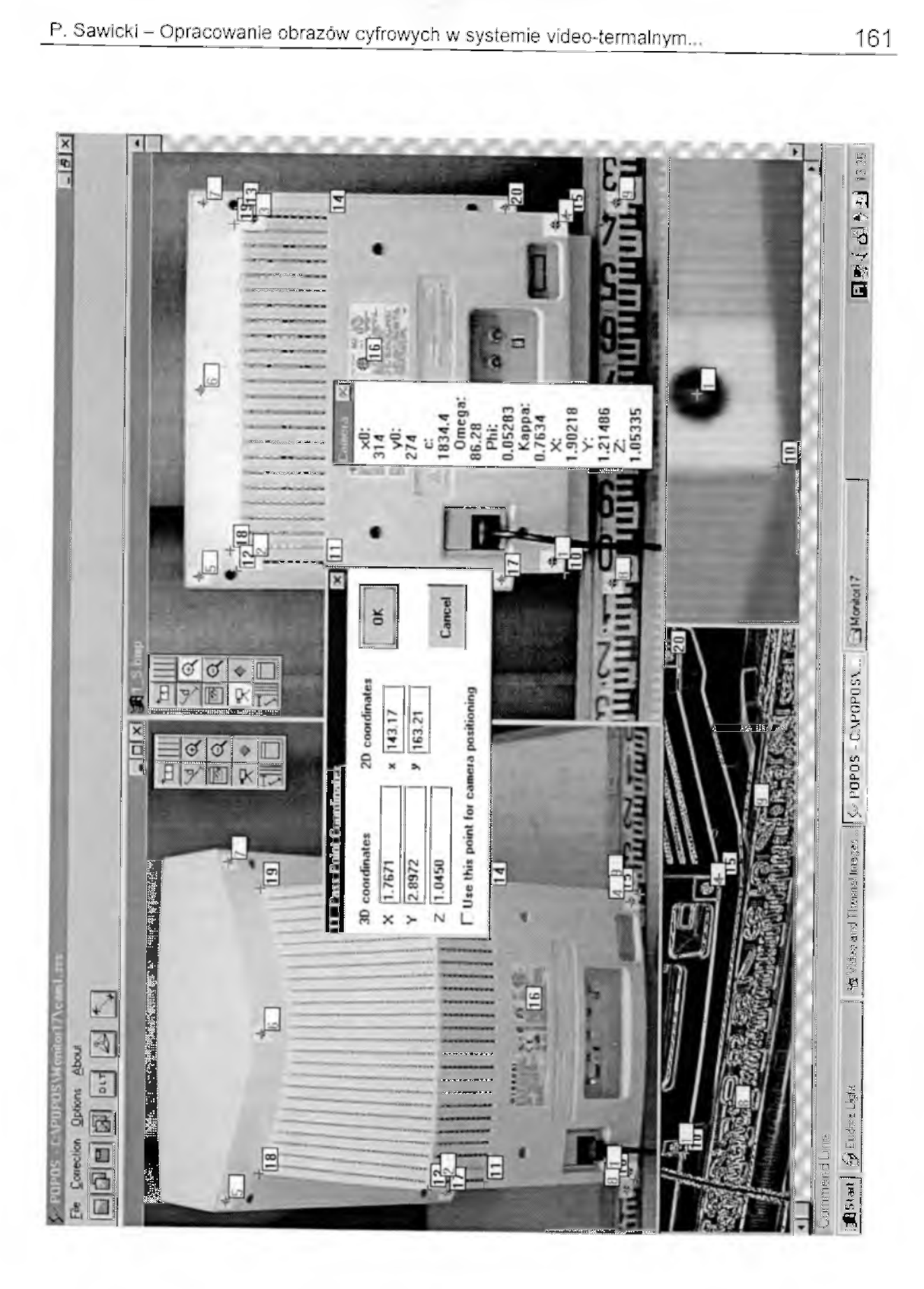

Rys. 2. Okno programu POPOS z 4 obrazami zarejestrowanymi kamerą widoczne są paski narzędzi ekranowych i aktywne panele dialogowe.

punktach i pomiarze współrzędnych pikselowych (Rys. 3 - obraz górny lewy), analizie rozkładu temperatury wzdłuż przekrojów wzajemnie prostopadłych lub dowolnie definiowanych oraz odczycie z panelu informacji o parametrach rejestracji (Rys. 3 - obraz górny prawy). Na podstawie tych danych wykonano opisową interpretację termogramów. W procesie opracowania termograficznego korzystano dodatkowo z funkcji konturowania (Rys. 3 - obraz dolny lewy), zoom'owania, interpolacji i zmiany palety kolorów.

Analityczne przekształcenie rzutowe 2D termogramu (Rys. 3 - obraz dolny środkowy) wykonano w oparciu o 4 punkty referencyjne - 10, 12, 13, 15, których współrzędne wyznaczone zostały wcześniej w procesie fotogrametrycznego 3D pozycjonowania.

Przedstawione powyżej wybrane narzędzia cyfrowego opracowania obrazów termalnych w programie VISION PLUS umożliwiają wykonanie szerokiego zakresu badań termograficznych i nie wyczerpują wszystkich możliwości systemu.

### **3.5. Korekcja emisyjności kierunkowej**

Metoda korekcji emisyjności kierunkowej w oparciu o rekonstrukcję sceny 3D zarejestrowanego obiektu została szczegółowo przedstawiona w pracach [5, 8, 9]. Opisano w nich jej istotę, algorytm obliczeń i pierwsze wyniki uzyskane w termowizyjnym badaniu układów i elementów elektronicznych.

Istota tej metody polega na korekcji temperatury na cyfrowych obrazach termograficznych ze względu na kąt nachylenia płaszczyzny sensora termalnego w stosunku do rejestrowanej płaszczyzny obiektu. Na podstawie wektora normalnego do danej płaszczyzny i wektora normalnego do płaszczyzny sensora termalnego ustalany jest współczynnik korekcji kierunkowej emisyjności. Wyznaczenie wektorów normalnych obu płaszczyzn jest możliwe przy zastosowaniu metod fotogrametrycznych. W pierwszym etapie, na podstawie co najmniej 2-ch różnych zdjęć obiektu wyznaczone są fotogrametrycznie termalne punkty referencyjne 3D. Następnie, w oparciu o te punkty zarejestrowane na obrazie termalnym, określone zostają elementy orientacji zewnętrznej kamery termowizyjnej za pomocą fotogrametrycznego wcięcia wstecz. W proponowanej metodzie korekcji emisyjności kierunkowej do wyznaczenia danych fotogrametrycznych zastosowano z powodzeniem metodę DLT.

Płaszczyzna monitora zdefiniowana przez punkty 12, 18, 19, 13, których współrzędne 3D wyznaczono wcześniej w procesie pozycjonowania 3D, była nachylona do osi kamery termowizyjnej pod kątem około 60°. Powoduje to, że poprawka na emisyjność kierunkową dla temperatury otoczenia około 21<sup>º</sup> C i średniej temperatury górnej powierzchni monitora powyżej 30° C daje maksymalną wartość  $\Delta T = 6.5^\circ$ . Po skorygowaniu emisyjności kierunkowej temperatura wzrosła o około 4 $^\circ$ w miejscu największej emisji ciepła i odpowiadała rzeczywistej, bezpośrednio pomierzonej termometrem. Efekt ten jest również wyraźnie widoczny przy wizualnej ocenie termogramów: pierwotnego i po korekcji temperatury (Rys. 3 - obrazy odpowiednio, górny lewy i dolny prawy).

Prezentowane wyniki dotyczą korekcji pomiaru termowizyjnego dla jednego obiektu testowego. Metoda ta może być jednak zawodna w przypadku wielu materiałów i powierzchni, szczególnie chropowatych i o dużej emisyjności.

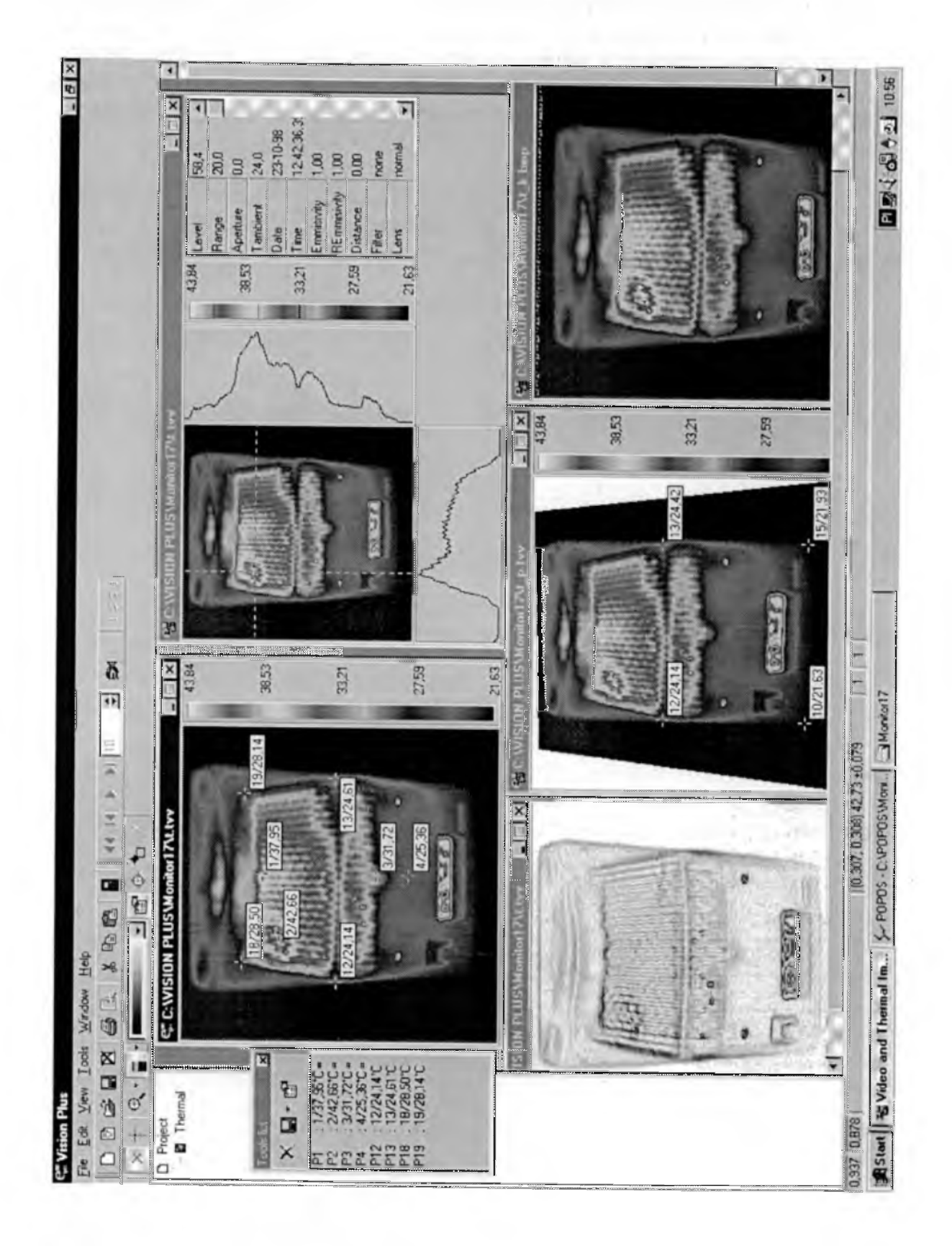

Rys. 3. Okno programu VISION PLUS z obrazami termalnymi w kolejnych fazach opracowania.

### **4. Podsumowanie**

Przedstawiony system video-termalny VISION PLUS wraz z programem fotogrametrycznym POPOS umożliwia rejestrację oraz przetwarzanie cyfrowych obrazów wizyjnych i termalnych. Na jednej platformie systemowo-pomiarowej łączy pozyskanie i opracowanie informacji metrologicznych - geometrycznych i fizycznych (temperatura) o zarejestrowanych obiektach. Charakteryzuje się nowoczesnym rozwiązaniem sprzętowym i przyjaznym, pracującym w środowisku Windows 95/NT interfejsem użytkownika. Ograniczenie zastosowania systemu do rejestracji w mikro i bliskim zasięgu wynika ze stosunkowo niskiej rozdzielczości użytych kamer CCD typu CCTV i kamery termalnej.

### **Literatura**

- 1. Grun A., Kahmen H.,1997, Optical 3-D Measurement Techniques IV, Wichmann
- 2. ISPRS Highlights Vol.3 Nr 1 s. 9-15
- 3. http://www.geod.ethz.ch/isprs/technical\_commissions/tc\_5.html
- 4. International Archives of Photogrammetry and Remote Sensing,1996, Vol. XXXI Part B5, Com.V
- 5. Sawicki P., Stein R, Więcek B.,1998, Rekonstrukcja sceny trójwymiarowej do korekcji emisyjności kierunkowej. Elektronika-Prace Naukowe, Politechnika Łódzka. Zeszyt 3, s.131-146
- 6. Sawicki P., Więcek B., 1998, Cyfrowy system video-termalny dla aplikacji w bliskim zasięgu. Obrazy cyfrowe w fotogrametrii, teledetekcji oraz GIS, Archiwum Fotogrametrii, Kartografii i Teledetekcji Vol. 8, s.13/1-13/8
- 7. Więcek B., Zwolenik S., Sawicki P.,1998, Advanced Multichannel Thermal and Visual System. Ill International Workshop on Advances in Signal Processing for Nondestructive Evaluation of Materials, August, 5-8, 1997, Quebec, Canada. The American Society for Nondestructive Testing, Inc., Columbus Ohio, 1998, pp. 289-294, red. Xavier P.V. Maldague
- 8. Więcek B., Sawicki P., Stein R., 1998, 3D Reconstruction for Video and Thermal Images. 4th International Workshop Advanced Infrared Technology and Applications. Florence 97, Florence, Sept. 15-16, 1997 Italy. ATTI Della Fondazione Giorgio Ronchi, Firenze Anno LIII nr 1-3 Gennaio-Giugno 1998, pp. 243-253
- 9. Więcek B., Sawicki P., Stein R., 1998, Directional Emissivity Correction in Thermal and Visual Systems. Ill International Workshop on Advances in Signal Processing for Nondestructive Evaluation of Materials, August, 5-8, 1997, Quebec, Canada. The American Society for Nondestructive Testing, Inc., Columbus Ohio, 1998, pp. 351-356, red. Xavier P.V. Maldague

**Autor** dr inż. Piotr Sawicki Katedra Fotogrametrii i Teledetekcji Uniwersytet Warmińsko-Mazurski w Olsztynie 10-957 Olsztyn, ul. Oczapowskiego 1 tel. (0-89) 523 49 15 fax (0-89) 523 32 10 e-mail: piotr.sawicki@kfit.uni.olsztyn.pl http://www.kfit.uni.olsztyn.pl

Recenzował prof. dr hab. Idzi Gajderowicz